# Typo3 Kurzinstallation

1. Dummy und Source Paket von Typo3 herunterladen

2. Kopiere die Dateien in dein Root-Verzeichnis des Servers, und zwar den **Inhalt** des heruntergeladenen src-Ordners. Aber NICHT den gesamten Ordner.

3. Kopiere den **Inhalt** des dummy-Ordners ebenfalls in dein Root-Verzeichnis des Servers.

4. Erstelle im Ordner typo3conf eine Datei mit dem Namen ENABLE\_INSTALL\_TOOL (ohne Dateiendung).

5. Gib deinen Internetadresse im Browser ein. Du solltest dann automatisch in das Install-1-2-3-4-Tool weitergeleitet. Wenn die unten stehende Fehlermeldung kommt, fehlt die in Punkt 4 beschriebene Datei oder ist falsch.

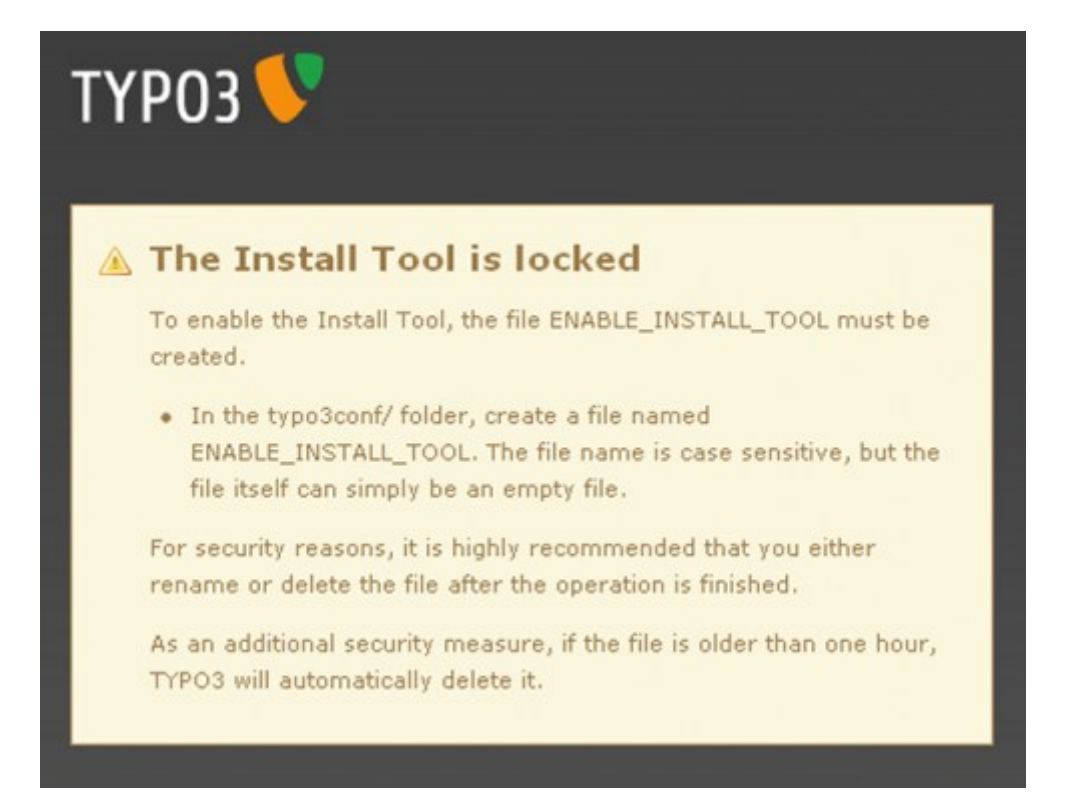

6. Nun nach den folgenden Bilder die Installation zu Ende bringen. Für die Datenbankverbindung musst du die folgenden Angaben bereit halten.

- Datenbank-Name
- Benutzername für die Datenbank
- Passwort für die Datenbank
- Host der Datanbank (meisten localhost)

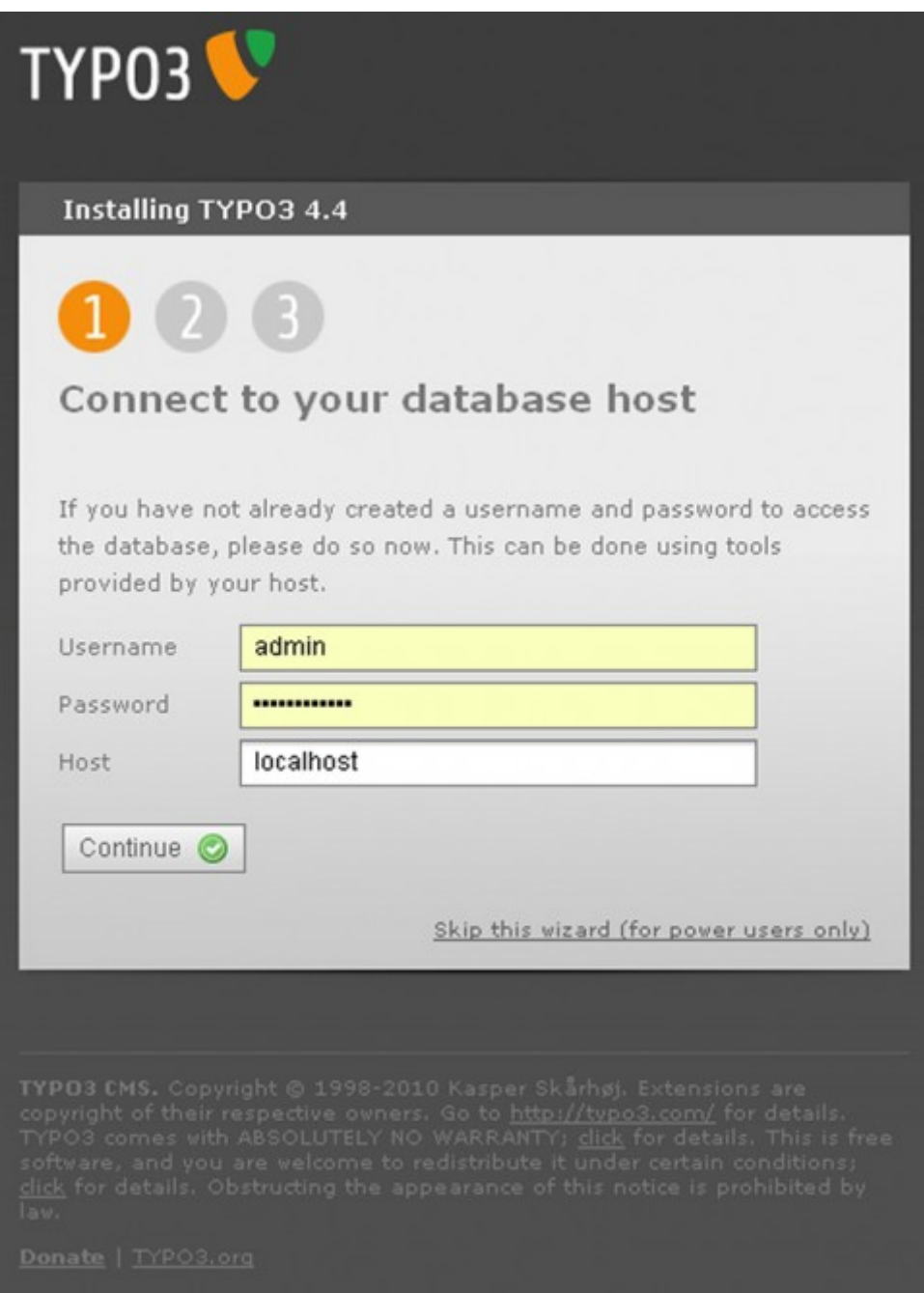

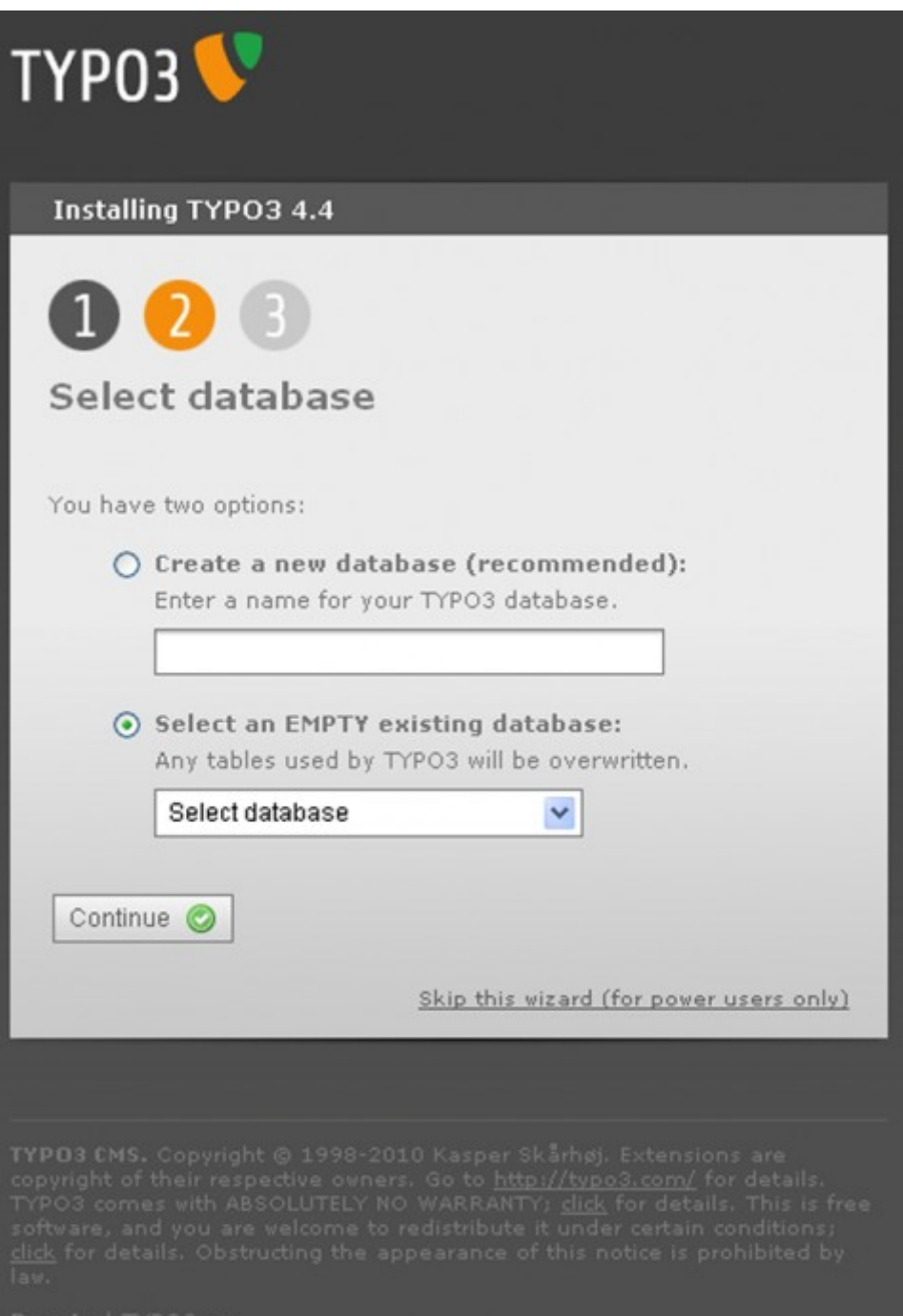

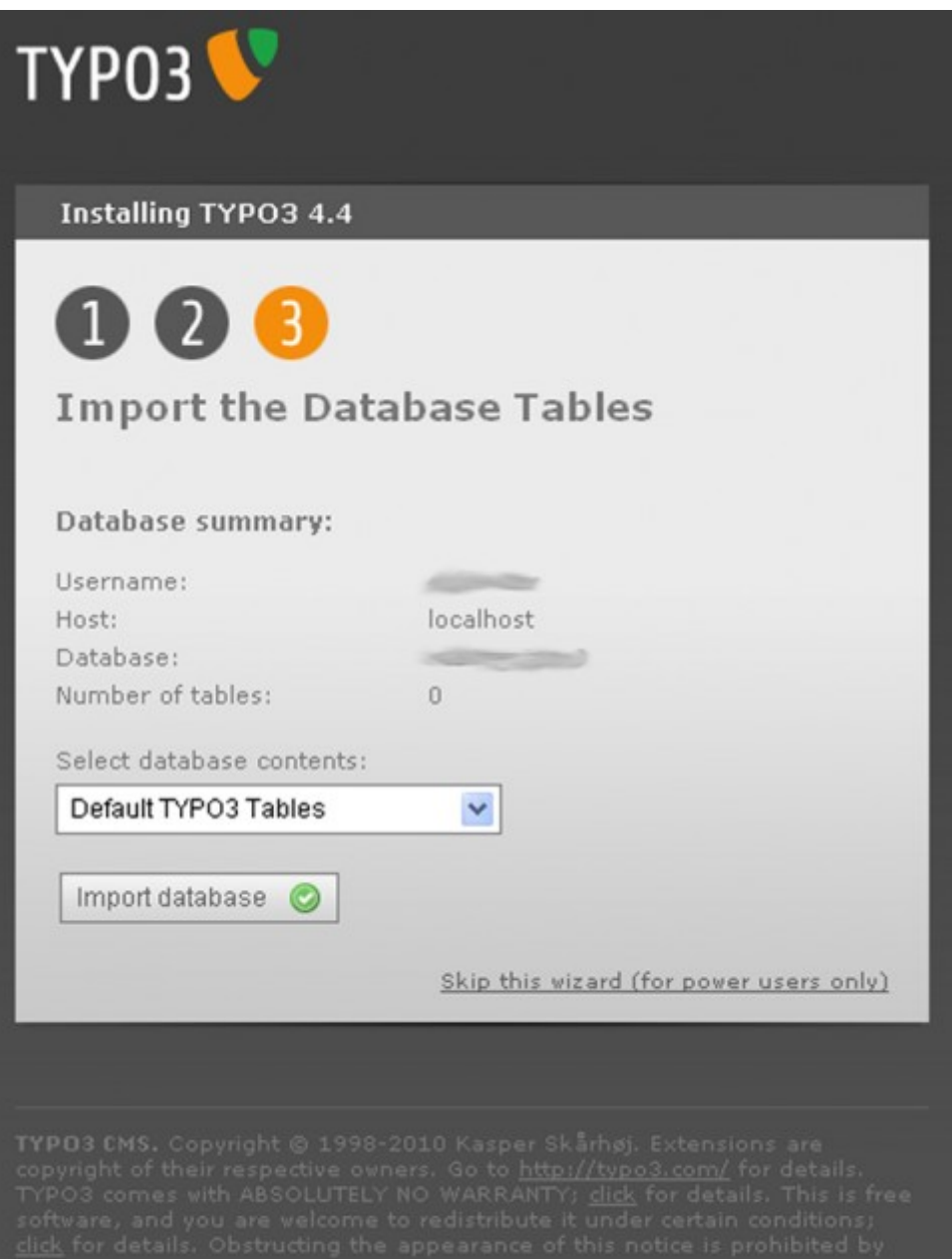

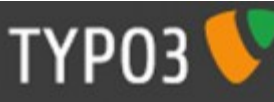

#### **Installing TYPO3 4.4**

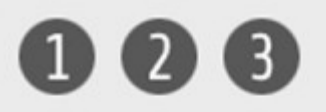

## Congratulations!

You have completed the basic setup of the TYPO3 Content Management System. Choose between these options to continue:

- · Configure TYPO3 (Recommended) This will let you analyze and verify that everything in your installation is in order. In addition, you can configure advanced TYPO3 options in this step.
- · Visit the frontend
- Login to the backend (Default username: admin, default password: password.)

### Important Security Warning

An unsecured Install Tool presents a security risk. Minimize the risk with the following actions:

- Change the Install Tool password.
- . Delete the ENABLE\_INSTALL\_TOOL file in the /typo3conf folder. This can be done manually or through User tools > User settings in the backend.
- · For additional security, the /typo3/install/ folder can be renamed, deleted, or password protected with a .htaccess file.

#### Change the Install Tool password here

Skip this wizard (for power users only)

Donate | TYPO3.org

7. Nun die Datei ENABLE\_INSTALL\_TOOL wieder löschen.

8. Eingang Backend: [http://www.Domain.ch/typo3/](http://www.deinedomain.tld/typo3/)

Login: admin Passwort: password

9. Eingang Frontend: [http://www.Domain.ch](http://www.deinedomain.tld/)

#### **Abschlussbemerkungen**

Das Standardpasswort für das Install-Tool: joh316

Dieses Passwort muss **nach** der fertigen Installation geändert werden. Mach das aus dem funktionierenden Backend raus.

© www.intranett.ch